# Smartbell4 Wifi Setup

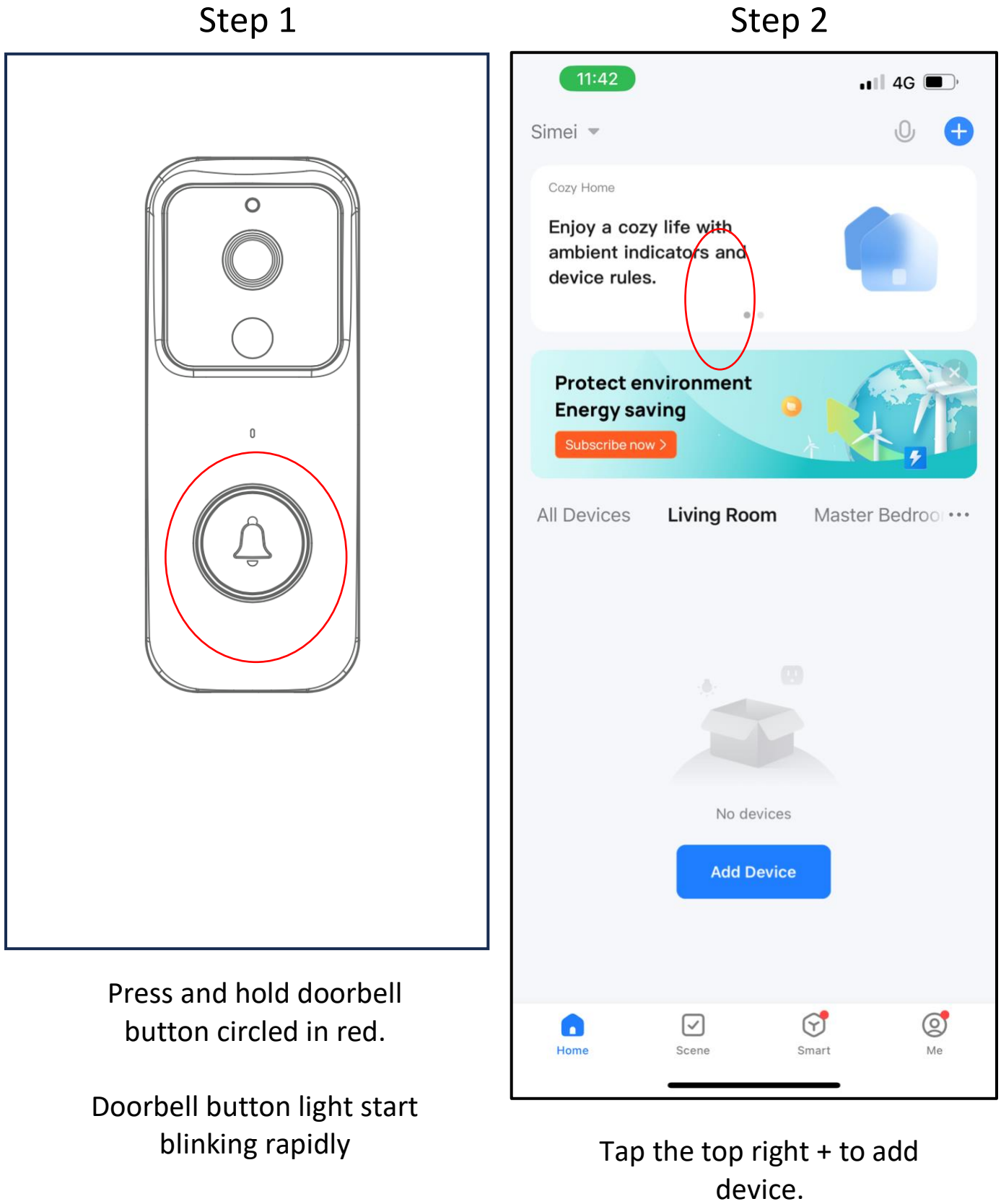

Doorbell is in pairing mode.

## Step 3 Step 4

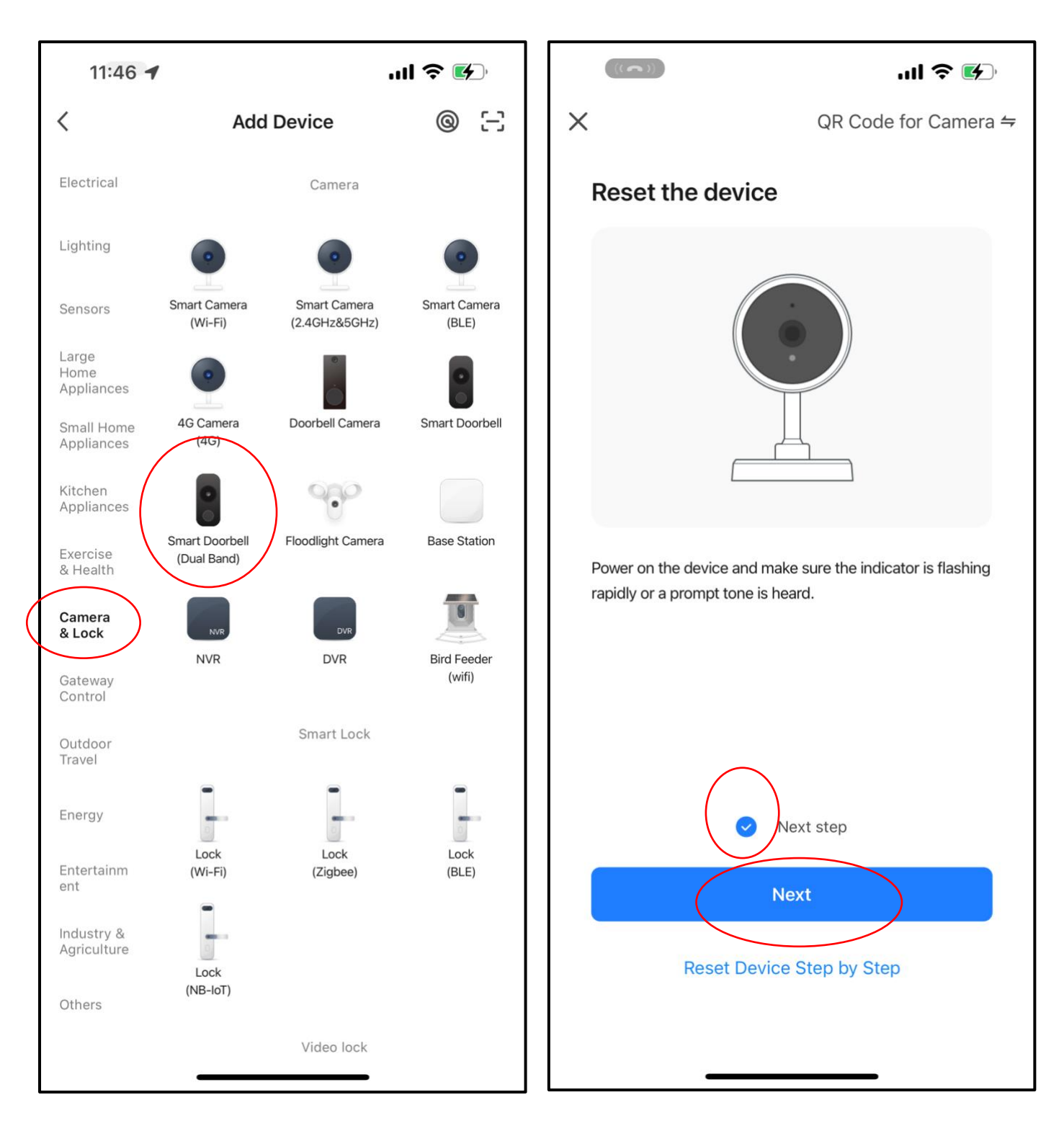

Select the correct device. The check the box

#### Click "Next" to continue

### Step 5 Step 6

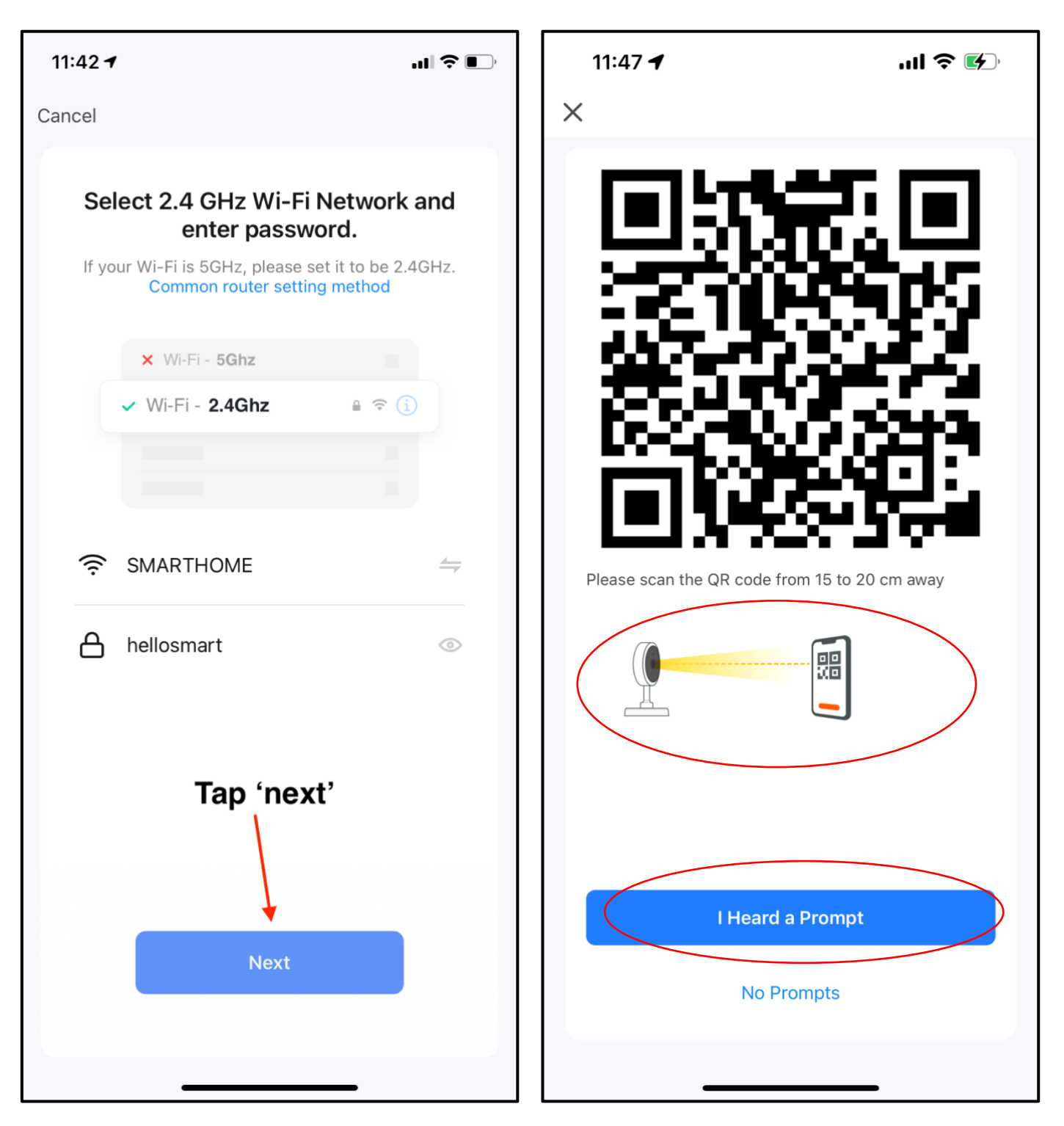

Choose 2.4G or 5G network and key in the correct password.

Scan the QR code on the app to the doorbell lens. Distance should be 15-20cm away.

After successful detection, tap "I Heard a Prompt"

# Step 7

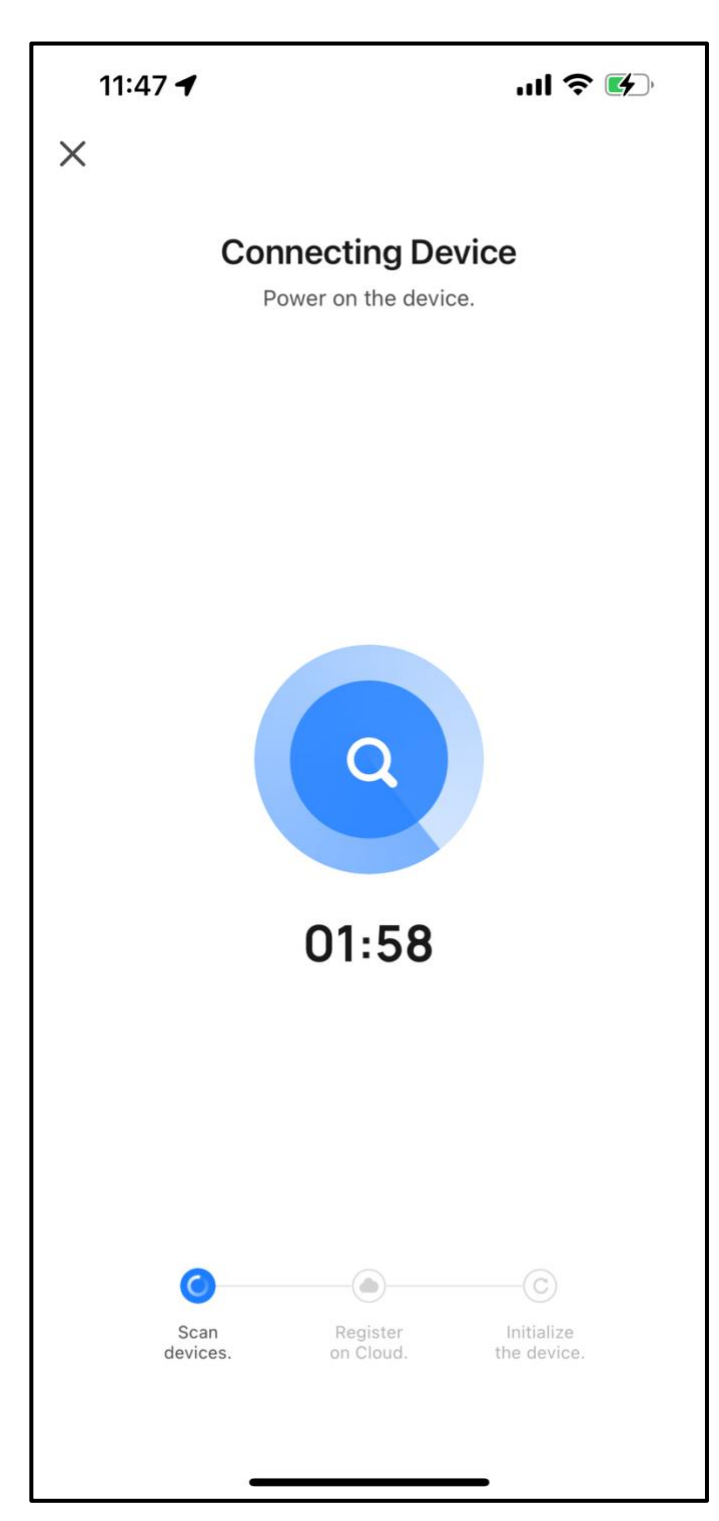

If pairing is not successful, repeat Step 1 again.

The doorbell pairing process will begin.